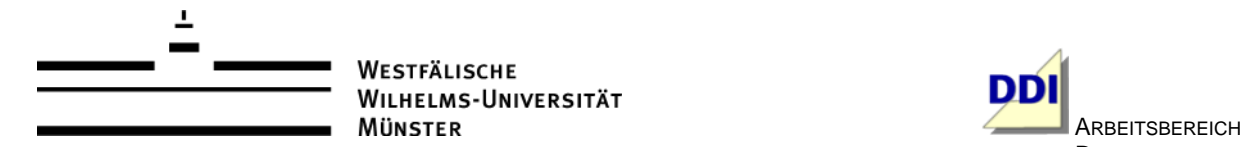

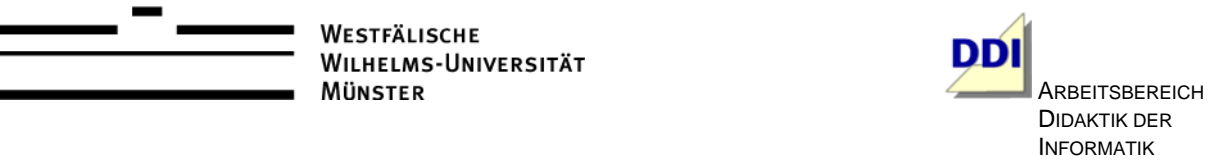

## **Vorlage / Langentwurf / Unterrichtsstunde<sup>1</sup>**

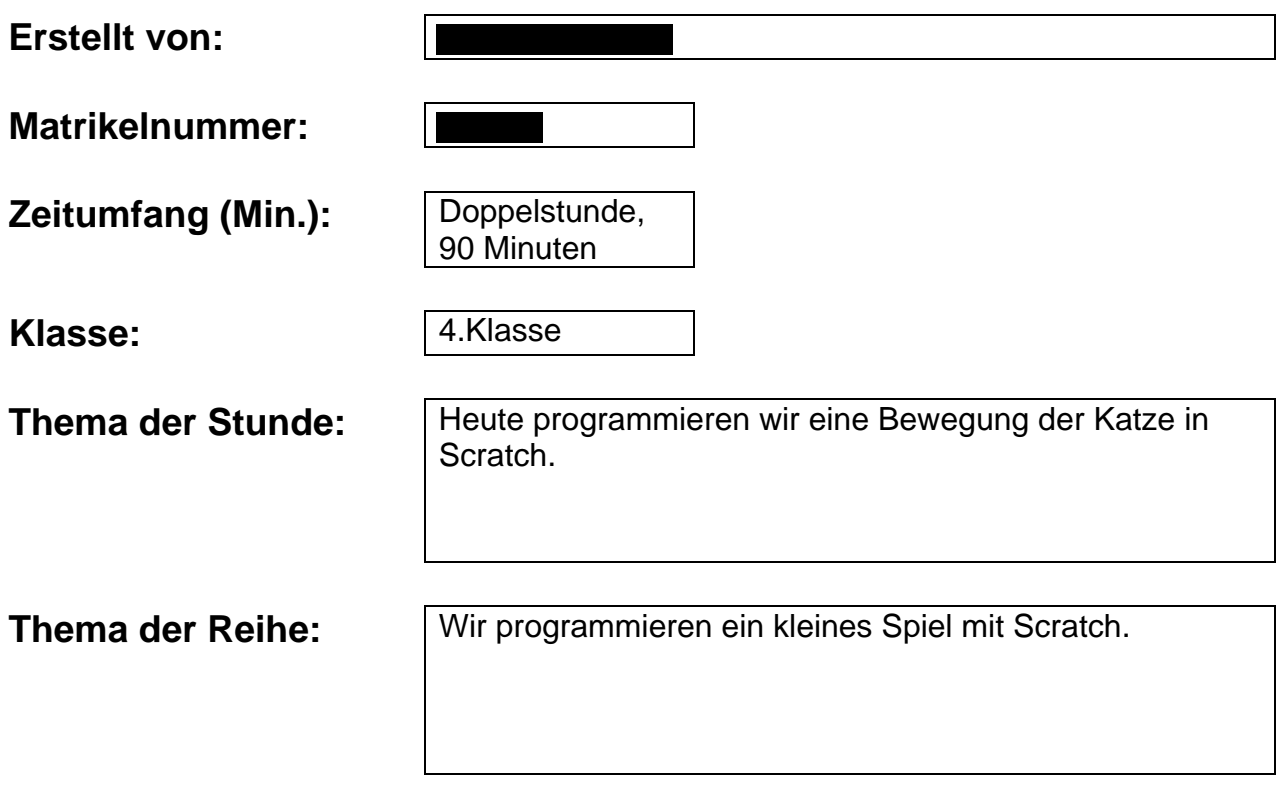

<sup>1</sup> <sup>1</sup> Diese Vorlage basiert auf dem Dokument "Schriftliche Arbeit mit Kommentar" (Stand 03/2013) des Zentrums für schulpraktische Lehrerausbildung Krefeld (ZfsL) / Seminar für das Lehramt an Gymnasien und Gesamtschulen.

# **Inhaltsverzeichnis:**

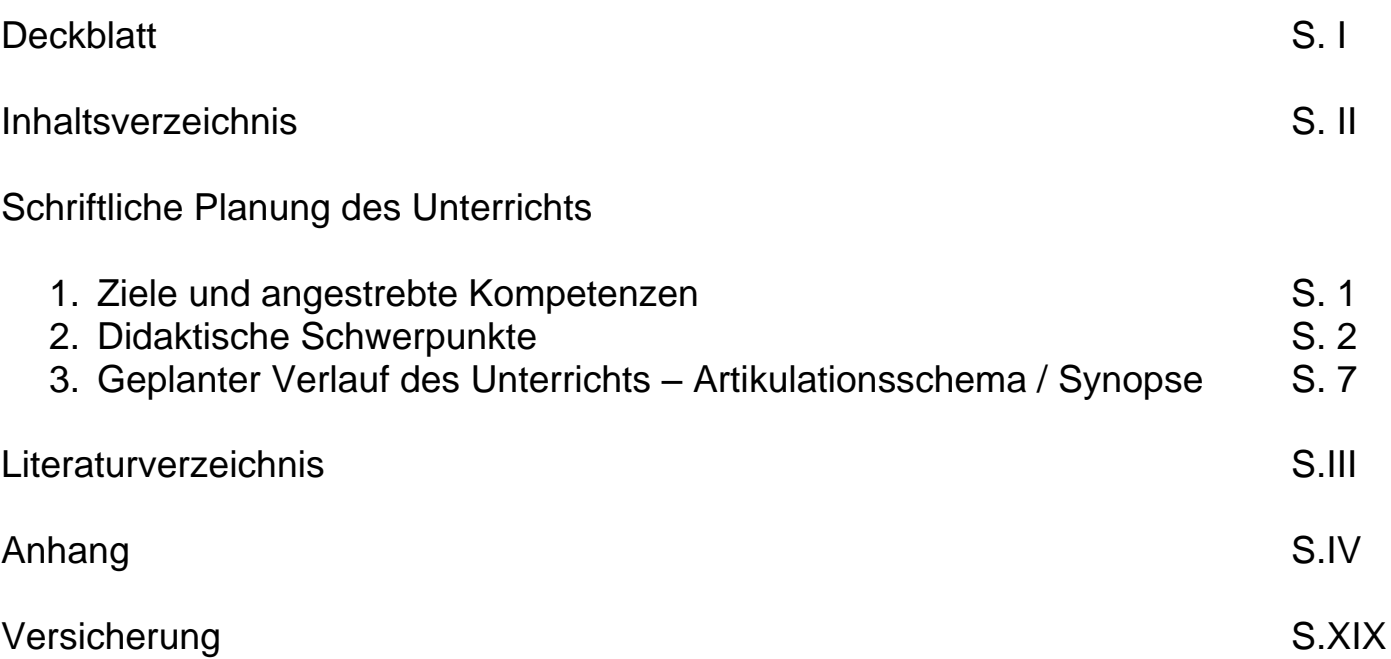

## **1. Ziele und angestrebte Kompetenzen**

### **Ein Stundenziel/Kernanliegen mit Indikator:**

Die Schülerinnen und Schüler erarbeiten die Kriterien zur Programmierung einer Bewegungssequenz von einfachen Figuren in Scratch. Sie erlernen dies, indem sie sich anhand von einfachen Bewegungsabläufen die relevanten Aspekte der geradeaus, rückwärts und der fortlaufenden Bewegung aneignen und lernen eigene einfache Bewegungen in Scratch selbst zu programmieren.

### **Drei bis fünf Teilziele mit Indikator:**

- Die Schülerinnen und Schüler erkennen den wichtigen Zusammenhang zwischen positiven und negativen Zahlen zur Programmierung einer Bewegung geradeaus oder rückwärts, indem sie an einfachen Beispielen die Programmierung von Bewegungen geradeaus und rückwärts ausprobieren.
- Die Schülerinnen und Schüler fügen algorithmische Grundbausteine zur Programmierung einer Bewegungssequenz zusammen, indem sie eine Bewegung geradeaus und rückwärts miteinander verknüpfen.
- Die Schülerinnen und Schüler erkennen, dass eine kurze Pause zwischen der Bewegung geradeaus und rückwärts in die Sequenz eingefügt werden muss, damit die Bewegung deutlich sichtbarer erscheint.
- Die Schülerinnen und Schüler erarbeiten das Konzept der Schleife, indem sie eine Bewegungssequenz fortlaufend wiederholen lassen.
- Die Schülerinnen und Schüler können die notwendigen Kriterien zur Bewegung einer Figur in Scratch erläutern und an einfachen Beispielen umsetzen.

### **Hierdurch sollen folgende Kompetenzen laut Lehrplan [MSW08] gefördert werden:**

Von den prozessbezogenen Kompetenzen wird das Problemlösen und kreativ sein in der Unterrichtsstunde explizit gefördert. Die Schülerinnen und Schüler erarbeiten im Kontext der Bewegung in Scratch Zusammenhänge, stellen Vermutungen zu verschiedenen Bewegungsabläufen an und probieren diese systematisch aus. Anschließend reflektieren und prüfen sie diese, übertragen, variieren und erfinden neue Lösungen (MSW08, S.57). Darüber hinaus arbeiten die Kinder in Partnerarbeit am Computer und tauschen sich somit gegenseitig aus. Darüber hinaus halten sie ihre Ergebnisse auf Arbeitsblättern fest, um diese im Plenum besprechen zu können. Dabei wird die neben dem Problemlösen auch die Prozessbezogene Kompetenz "Darstellen und Kommunizieren" gefördert (MSW08, S. 58).

Neben den prozessbezogenen Kompetenzen werden auch inhaltsbezogene Kompetenzen gefördert. Die inhaltsbezogene Kompetenz "Raum und Form" wird in Ansätzen in der Unterrichtsstunde gefördert, da die Schülerinnen und Schüler lernen, wie sie die Figur in Scratch im Raum bewegen können (MSW08, S.58). Jedoch ist diese Kompetenz nicht ausreichend erfüllt. In den Bildungsstandards Informatik für den Primarbereich findet sich eine inhaltbezogene Kompetenz, die in der Unterrichtsstunde explizit gefördert wird. Dort wird die inhaltsbezogene Kompetenz "Algorithmen" explizit gefördert. Die Kinder erkennen algorithmische Grundbausteine und verknüpfen diese zu einer Sequenz. (GI17, S.7).

## **2. Didaktische Schwerpunkte**

Die Klasse wird über einen Zeitraum von einem halben Schuljahr in dem Fach Informatik unterrichtet. Der Schwerpunkt in diesem halben Schuljahr liegt auf der Programmierung eines eigenen kleinen Spiels mit Scratch Da das Programmieren von Scratch für eine vierte Klasse eine komplexe Aufgabe darstellt und viel Zeit benötigt, wird darauf verzichtet, neben Scratch ein anderes großes Thema in Informatik zu bearbeiten. Die Schülerinnen und Schüler haben vor Durchführung dieser Unterrichtsstunde sich intensiv mit dem Begriff des Programmierens beschäftigt. Darüber hinaus haben die Kinder den Umgang am Computer erlernt. Das heißt, sie wissen wie ein Computer angeschaltet und ausgeschaltet wird. Außerdem können sie das Programm Scratch selbstständig starten und besitzen jeweils einen eigenen Zugang. Der Aufbau von Scratch ist den Schülerinnen und Schülern weitestgehend bekannt. Jedoch wird auch in dieser Unterrichtsstunde den Kindern ein Merkzettel an die Hand gegeben, wo sie sich noch einmal den genauen Aufbau (siehe Anhang, XIV) und die verschiedenen Farben der Skripte (siehe Anhang, XV) anschauen können. Außerdem wurde die Arbeit an Scratch vorerst auf die Figur der Katze reduziert, weitere Figuren wurden mit den Schülerinnen und Schüler noch nicht bearbeitet. Weitergehend arbeiten die Kinder zu zweit an einem Computer und sind der Partnerarbeit somit vertraut. Dadurch können sie sich immer untereinander austauschen und Fragen werden dadurch schneller geklärt. Neben der Partnerarbeit findet am Anfang und am Ende einer Stunde eine Plenumsrunde statt, wo die Schülerinnen und Schüler jederzeit ihre Fragen stellen können. Aus vorangegangenen Stunden ist bekannt,

**Lehr- und Lernausgangslage der SuS** dass die Kinder sich gegenseitig unterstützen und je nach Bedarf eine Zwischenplenumsphase einzelne Fragen der Schülerinnen und Schüler klären konnte. Die Lernbereitschaft der Kinder am Thema ist sehr groß, da sie als Ziel haben, ein eigenes kleines Spiel mit Scratch zu programmieren. Außerdem ist aus vorangegangenen Stunden erkennbar gewesen, dass die Kinder großen Spaß an der Arbeit am Computer haben. Da die Heterogenität einer Klasse immer sehr groß ist, wurden bei der Planung der Unterrichtsstunde verschiedene Hilfsmittel mit eingeplant. Beispielsweise gibt es Tippkarten und Bildkarten, die zur Unterstützung von einzelnen Problemen genutzt werden können und somit Demotivation durch Misserfolge verhindern sollen. Das Prinzip der Tippkarten und Bildkarten ist den Schülerinnen und Schülern aus anderen Unterrichtsinhalten bekannt. Somit wissen sie, dass sie nur auf diese zurückgreifen sollen, wenn sie wirklich nicht mehr weiterwissen. Darüber hinaus befinden sich die Tippkarten und Bildkarten an der Tafel.

Um ein Spiel mit Scratch programmieren zu können, werden verschiedene Algorithmen benötigt. Die Schülerinnen und Schüler müssen unterschiedliche algorithmische Grundbausteine für die Bewegung einer Figur, das Fühlen von Figuren, verschiedene Grafiken, verschiedenes Aussehen einer Figur, verschiedene Klänge, das Einfügen einer zweiten Figur und schließlich die Kommunikation der Figuren untereinander kennen und anwenden können. Durch testen und entwerfen eigener einfacher Algorithmen, erarbeiten die Schülerinnen und Schüler sich erst kleine Programme, anhand von einfachen Beispielen, und später dann ein kleines eigenes Spiel. Da die einzelnen algorithmischen Grundbausteine für eine Unterrichtsstunde viel zu komplex wären, wird in dieser Unterrichtsstunde der Schwerpunkt auf das Programmieren einer Bewegung in Scratch gelegt. Darüber hinaus ist zu erwähnen, dass die Unterrichtsstunde für eine vierte Klasse einer Grundschule geplant ist, somit muss die Komplexität reduziert werden und auf die Schülerinnen und Schüler angepasst werden. Als erster Schritt wird daher der Begriff algorithmische Grundbausteine nicht verwendet. Dieser wäre für die Kinder viel zu abstrakt. Anstatt algorithmischer Grundbausteine erarbeitet man mit den Schülerinnen und Schüler den Begriff "Befehlsblöcke". Die Schülerinnen und Schüler erlernen in der ersten Aufgabe auf ihrem Arbeitsblatt die Bewegung einer Figur (in dem Fall eine Katze) geradeaus zu programmieren. Dabei wird in Aufgabe 1 genau gesagt, welchen Befehlsblock man auswählen muss und wie man damit programmieren kann, dass die Figur sich geradeaus bewegt. In der zweiten Aufgabe sollen die Kinder nun selbst probieren, wie eine Figur sich rückwärts bewegen lässt. In diesem Zusammenhang ist zu sagen, dass es für die Schülerinnen und Schüler zuerst wichtig ist, dass sie die Programmierung einer Bewegung nur reproduzieren. Wie oben schon erwähnt wurde, ist das Programmieren für die Schülerinnen und Schüler eine komplexe Aufgabe, daher ist die exemplarische Bedeutung von Aufgaben besonders relevant. Sowohl im zweiten Schritt, wo die Kinder die Katze vor und zurück bewegen sollen, als auch im dritten Schritt, wo die Katze endlos bewegt werden soll, wurde die erste Aufgabe so gewählt, dass sie exemplarisch vormacht, wie eine Bewegung programmiert werden kann. Die zweite Aufgabe in allen drei Schritten (Arbeitsblättern) ist dann eine Aufgabe, wo die Schülerinnen und Schüler selbst ausprobieren dürfen. Das Ausprobieren von eigenen Zahlen beispielsweise, steigert die Motivation und Spielfreude der Schülerinnen und Schüler

#### **Begrenzte Sachanalyse des U. gegenstandes**

und ist somit wichtig in dem Unterrichtszusammenhang zu integrieren. Realisierbar als Ergebnis am Ende der Unterrichtsstunde ist, dass jedes Kind zumindest eine kleine Bewegung programmieren kann. Darüber hinaus ist die Kommunikation unter den Mitschülern besonders relevant. Dadurch können Fragen geklärt und neue Ideen entwickeln werden.

Die Legitimation der Arbeit an Scratch und dem Informatikunterricht findet sich im Lehrplan Mathematik der Grundschule 2008 wieder. In den prozessbezogenen Kompetenzen findet sich das Problemlösen und kreativ sein. "Die Schülerinnen und Schüler bearbeiten Problemstellungen. Dabei erschließen sie Zusammenhänge, stellen Vermutungen an, probieren systematisch, reflektieren und prüfen, übertragen, variieren und erfinden(MSW08, S.57)." Durch das Programmieren einer Bewegung in Scratch finden die Schülerinnen und Schüler eigene Lösungswege und erweitern dadurch ihre Problemlösekompetenz. Neben dem Lehrplan Mathematik der Grundschule 2008 finden sich in den Bildungsstandards Informatik für den Primarbereich 2017 eine weitere Legitimation für das Programmieren mit Scratch. "Die Kinder interpretieren, entwerfen und realisieren Algorithmen mit algorithmischen Grundbausteinen und stellen diese dar (GI17, S.7)." In der Unterrichtsstunde lernen die Schülerinnen und Schüler algorithmische Grundbausteine zur Programmierung einer Bewegung kennen und wenden diese an einfachen Beispielen an. Die Komplexität der Algorithmen kann individuell an jeden Lernstand der Schülerinnen und Schüler angepasst werden und ist somit auf die Heterogenität der Klasse ausgerichtet.

Die Relevanz der Unterrichtsreihe und somit auch der Unterrichtsstunde ergibt sich mit Hinblick auf die Zukunftsbedeutung der Schülerinnen und Schüler nach Beendigung der vierten Klasse und ihrem weiterem Schulverlauf. Nach der vierten Klasse werden die Kinder auf unterschiedliche Schulformen wechseln. In allen vier Schulformen findet sich im Anfangsunterricht ein Bezug zu der Unterrichtsreihe. Im Lehrplan Mathematik der Hauptschule 2011 soll ebenfalls die Problemlösekompetenz und die Kommunikationskompetenz der Schülerinnen und Schüler gefördert werden (MSW11, S.17, S.19). Neben der Hauptschule sollen die Problemlösekompetenz und die Kommunikationskompetenz auch in dem Anfangsunterricht auf einem Gymnasium gefördert werden (MSW07, S.13-14). Auf der Realschule und der Gesamtschule findet sich neben den normalen Unterrichtsfächern, seit neustem auch das Wahlpflichtfach Informatik. Im Kernlehrplan der Realschule und im Kernlehrplan der Gesamtschule wird im Wahlpflichtfach Informatik explizit das Inhaltsfeld "Algorithmen" angeführt (MSW15, S.13)(MSWG, S.14). Die Schülerinnen und Schüler lernen in der Unterrichtsreihe einfache Algorithmen kennen und anwenden. Somit besitzen sie ein Grundverständnis, welches in der weiterführenden Schule vertieft werden kann. Die Unterrichtsreihe zur Programmierung mit Scratch bietet somit eine gute Vorbereitung für die Schülerinnen und Schüler auf die Sekundarstufe 1, egal welche Schulform sie besuchen.

Die Unterrichtsstunde schließt thematisch an die vorangegangenen Stunden an. In den vorangegangenen Stunden wurde ausreichend die Programmiersprache und der Aufbau von Scratch mit den Kindern besprochen. Die Arbeit am Computer war den Schülerinnen und Schülern schon aus anderen Unterrichtsstunden bekannt. Somit ist ein kurzer Einstieg ausreichend, indem nur

**Legitimation des Vorhabens durch curriculare Vorgaben**

> **Relevanz für die SuS**

**Begründung der wichtigsten Entscheidungen des**

nochmal das Wissen von den Kindern aufgefrischt wird, sodass die Bearbeitungsphase reibungslos eingeleitet werden kann. Wichtig ist hierbei jedoch auch, dass die Schülerinnen und Schüler ungeklärte Fragen aus den vorherigen Stunden stellen und klären können. Darüber hinaus wird das Lernziel klar formuliert, sodass den Kindern immer der Unterrichtsverlauf mit dem Unterrichtsziel transparent gemacht wird. Die Schülerinnen und Schüler können an der Tafel ebenfalls immer einsehen, wie lange sie noch an ihren Aufgaben arbeiten dürfen, da die Zeit immer wieder an die Tafel herangeschrieben wird. Dadurch wird ihnen eine zeitliche Transparenz der Stunde geboten. Der Übergang zur Bearbeitungsphase wird von der Lehrkraft eingeleitet, indem mit den Kindern gemeinsam die Aufgaben der ersten beiden Arbeitsblättern (siehe Anhang, IV-V) durchgegangen werden. Hier kann somit sofort auf Verständnisprobleme der Schülerinnen und Schüler eingegangen werden, bevor sie in Partnerarbeit an einem Computer arbeiten dürfen. Ebenfalls wird ihnen gesagt, dass sie bei unlösbaren Problemen auf die Tippkarten und Bildkarten an der Tafel zugreifen dürfen. Jedoch nur, wenn sie sich mit anderen Kindern ausgetauscht haben und gemeinsam keine Lösung gefunden wurde. Die Paare an den einzelnen Computern wurden in vorherigen Stunden festgelegt und sind für die komplette Unterrichtsreihe fest zusammengestellt. Dabei wurde auf Sympathien und Leistungsstärke der Kinder geachtet. In der ersten Bearbeitungsphase arbeiten die Schülerinnen und Schüler selbstständig an den Arbeitsblättern, jedoch steht die Lehrkraft ihnen immer bei individuellen Fragen zur Hilfe. Die Arbeitsblätter sind so konzipiert, dass die Kinder zuerst vorgegeben bekommen, wie eine Bewegung programmiert wird und dann selbst verschiedene Handlungen ausprobieren dürfen. Hierdurch soll verhindert werden, dass die Kinder den Lösungsweg nicht hinbekommen und somit demotiviert sind. Es ist zu beachten, dass den Schülerinnen und Schülern genug Zeit gegeben wird, dass sie alle selbst sich beim Programmieren ausprobieren können. Dadurch wird die Motivation der Schülerinnen und Schülern am Thema gesteigert. Durch die Tippkarten (siehe Anhang, VII-IX) wird gewährleistet, dass alle Kinder mit Hilfe eine Bewegung programmieren können. Außerdem stellen die Bildkarten (siehe Anhang, X-XIII) eine weitere Hilfe für Schülerinnen und Schüler dar, welche noch große Schwierigkeiten mit komplexen Aufgabenformulierungen haben. Denn die Bildkarten arbeiten größtenteils nur mit Bildern und nicht mit Text. Durch die freigestellten Aufgaben können sich alle Kinder an ihrem Tempo orientieren und so lange selbst programmieren, bis alle Kinder fertig sind. Dadurch soll gewährleistet werden, dass die leistungsstärkeren Schülerinnen und Schüler nicht gelangweilt sind und die leistungsschwächeren Schülerinnen und Schüler ausreichend Hilfestellungen bekommen. Nach der ersten Bearbeitungsphase findet eine kurze Flitzepause statt. Diese soll dafür sorgen, dass die Kinder eine kurze Ablenkung von ihrer Arbeit bekommen und danach wieder konzentrierter weiterarbeiten können. Die Flitzepause ist deshalb so wichtig, da das Thema für Grundschüler relativ komplex ist und die Schülerinnen und Schüler viel vor dem Computer sitzen. Nach der Flitzepause finden die Kinder sich im Sitzkreis mit ihren ersten beiden ausgefüllten Arbeitsblättern zusammen. Die Schülerinnen und Schüler besprechen zusammen mit der Lehrkraft ihre Ergebnisse und fassen kurz zusammen, wie eine Bewegung vorwärts und rückwärts programmiert wird. Die Zwischenreflexion dient dazu, dass offene Fragen unter den Kindern geklärt werden können und dass die Kinder, bevor sie das dritte Arbeitsblatt (siehe Anhang, VI) bearbeiten, sich alle auf einem Wissensstand befinden. Dadurch soll gewährleistet werden, dass die ersten beiden Arbeitsblätter von

#### **geplanten Unterrichts**

jedem Kind bearbeitet wurden. Das dritte Arbeitsblatt wird auch wieder mit den Schülerinnen und Schülern durchgegangen. Dabei werden Fragen sofort geklärt. Die Kinder arbeiten wieder in ihren Paaren. Wie bei den ersten beiden Arbeitsblättern stehen den Kindern auch hier wieder Bilderkarten zur Verfügung. Darüber hinaus gibt es neben den Hilfen für die leistungsschwächeren Kinder, auch ein Arbeitsblatt mit Knobelaufgaben (siehe Anhang, XVII) für die leistungsstärkeren und schnelleren Schülerinnen und Schüler. Hierdurch wird gewährleistet, dass sie wieder in ihrem eigenen Tempo arbeiten können. Darüber hinaus steht die Lehrkraft auch immer für individuelle Fragen bereit und unterstützt die Kinder in ihrer Arbeit. Nach der zweiten Bearbeitungsphase treffen die Schülerinnen und Schüler sich wieder im Sitzkreis mit allen drei Arbeitsblättern zusammen. Die Reflexionsphase im Sitzkreis ist sehr gut geeignet, da die Kinder sich alle ansehen und auf Fragen ihrer Mitschülerinnen und Mitschüler sofort eingehen können. In der Reflexionsphase wird zuerst das dritte Arbeitsblatt mit den Kindern besprochen. Dabei wird darauf geachtet, dass so viele Schülerinnen und Schüler wie möglich etwas sagen, damit gewährleistet werden kann, dass die Kinder die Aufgaben verstanden und bearbeitet haben. Zusammen mit den Schülerinnen und Schülern wird auf das in der Einführung formulierte Unterrichtsziel "Heute programmieren wir eine Bewegung der Katze in Scratch" eine Definition gefunden. Dabei soll von den Kindern mündlich wiedergegeben werden, wie eine Bewegung in Scratch programmiert werden kann und was sie beim Bearbeiten der Aufgaben herausgefunden haben. Zusammen mit den Kindern wird an einem Computer eine Bewegung von einem Kind modellhaft vorgemacht. Dadurch soll wirklich jedes Kind sehen, auch wenn es große Probleme hatte, wie eine Bewegung programmiert wird. Hier wird jeder Bewegungsablauf von den drei Arbeitsblättern durchgesprochen und letzte offene Fragen unter den Schülerinnen und Schülern geklärt. Die Lehrkraft muss in der Reflexion beachten, dass wirklich jedes Kind seine Arbeitsblätter ausgefüllt hat, da diese als Grundlage für die weitere Unterrichtsreihe sehr wichtig sind. Als letzte kurze Phase der Sicherung wird auf das Ziel der nächsten Stunde eingegangen. Dabei wird erwähnt, dass die Schülerinnen und Schüler, die schon die Knobelaufgaben bearbeitet haben, ihre Ergebnisse die nächste Stunde mitbringen sollen, damit sie den anderen Kindern helfen können und Tipps geben können.

### **3. Geplanter Verlauf des Unterrichts – Artikulationsschema / Synopse**

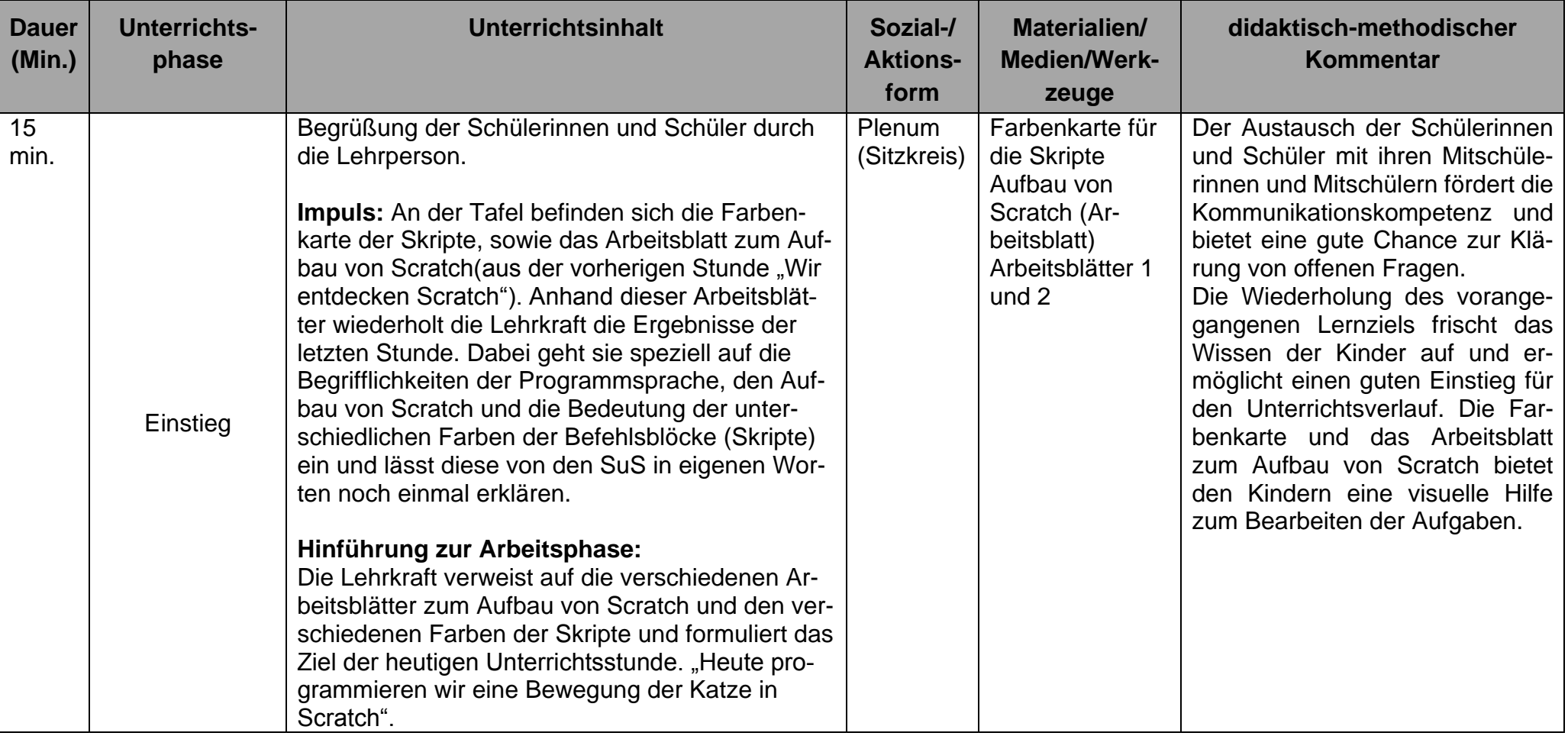

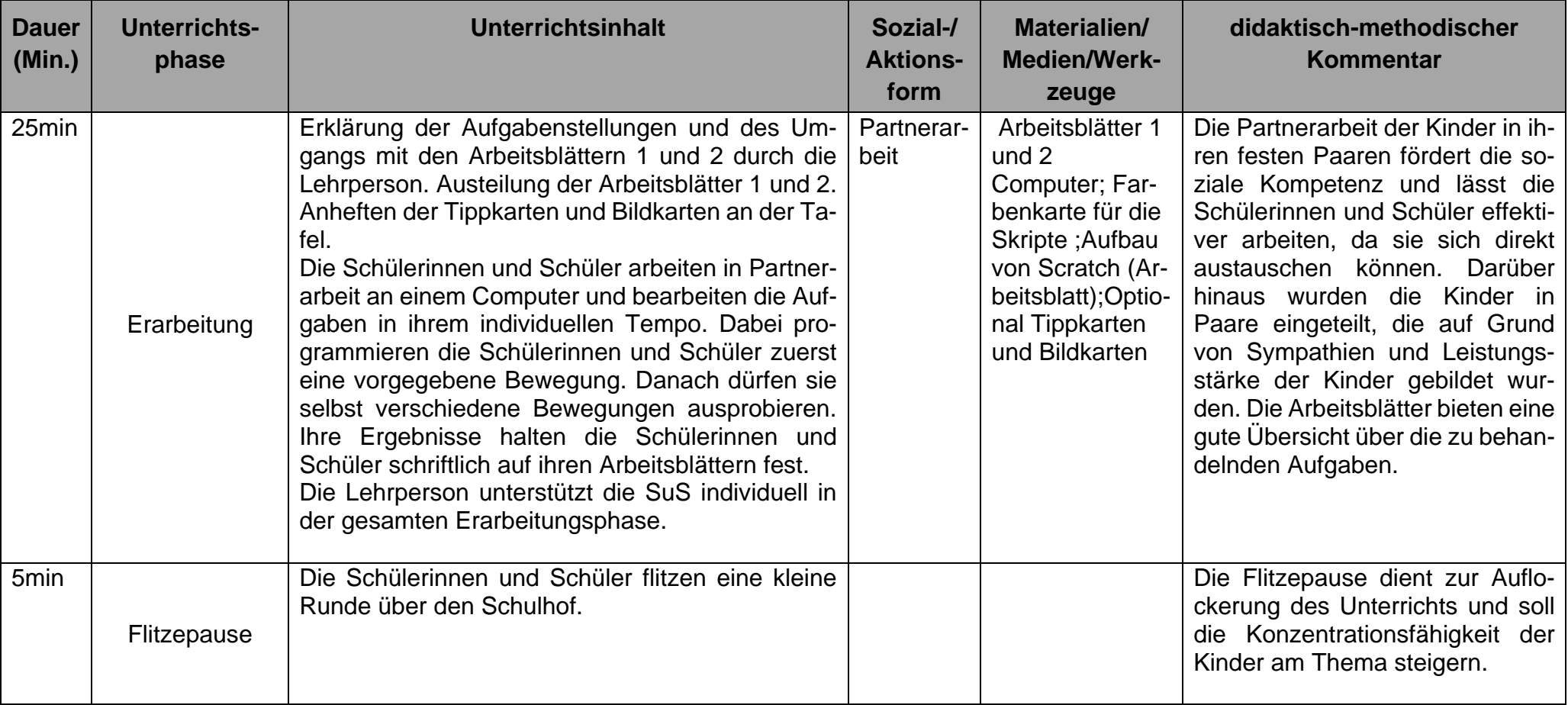

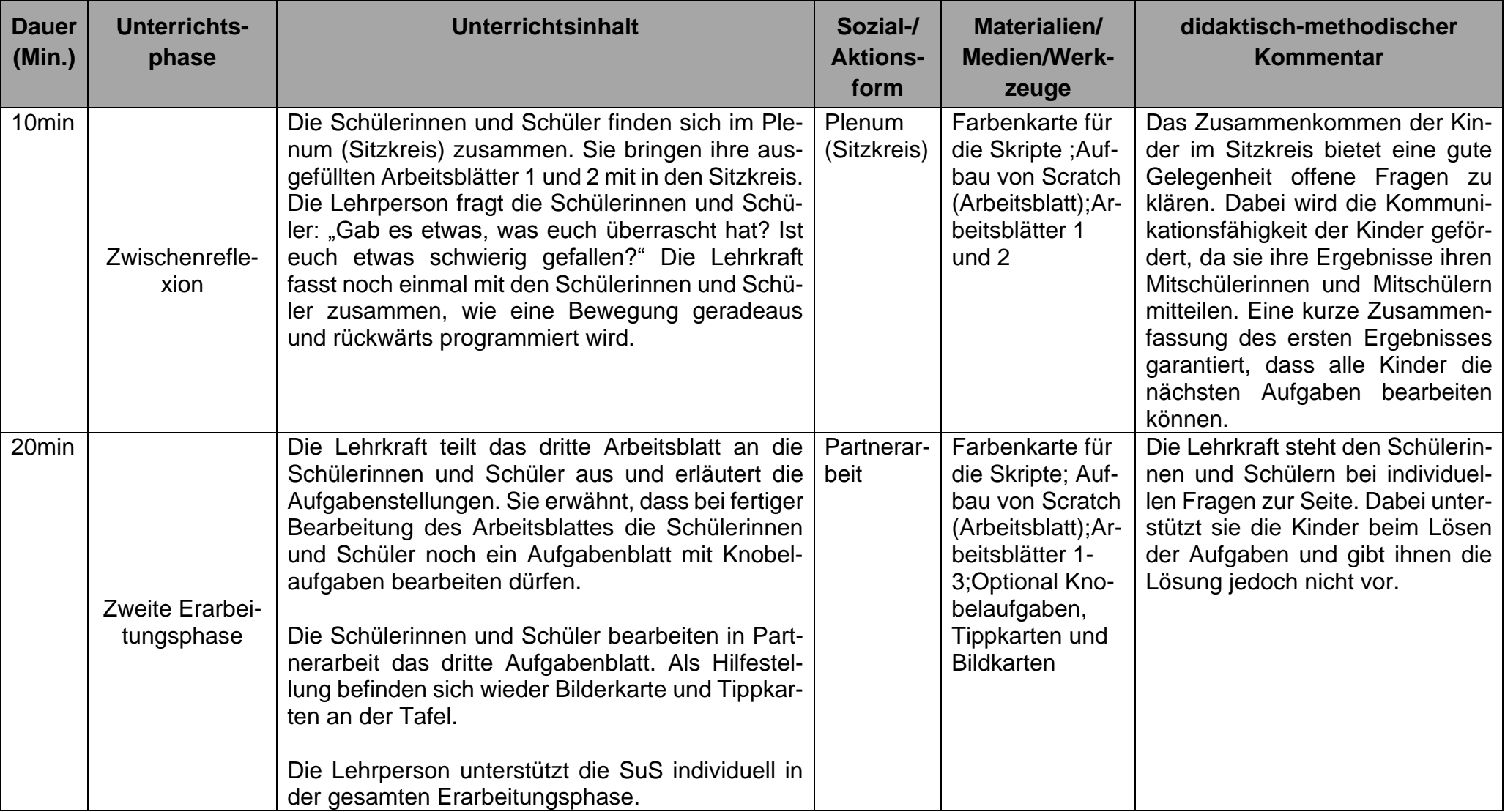

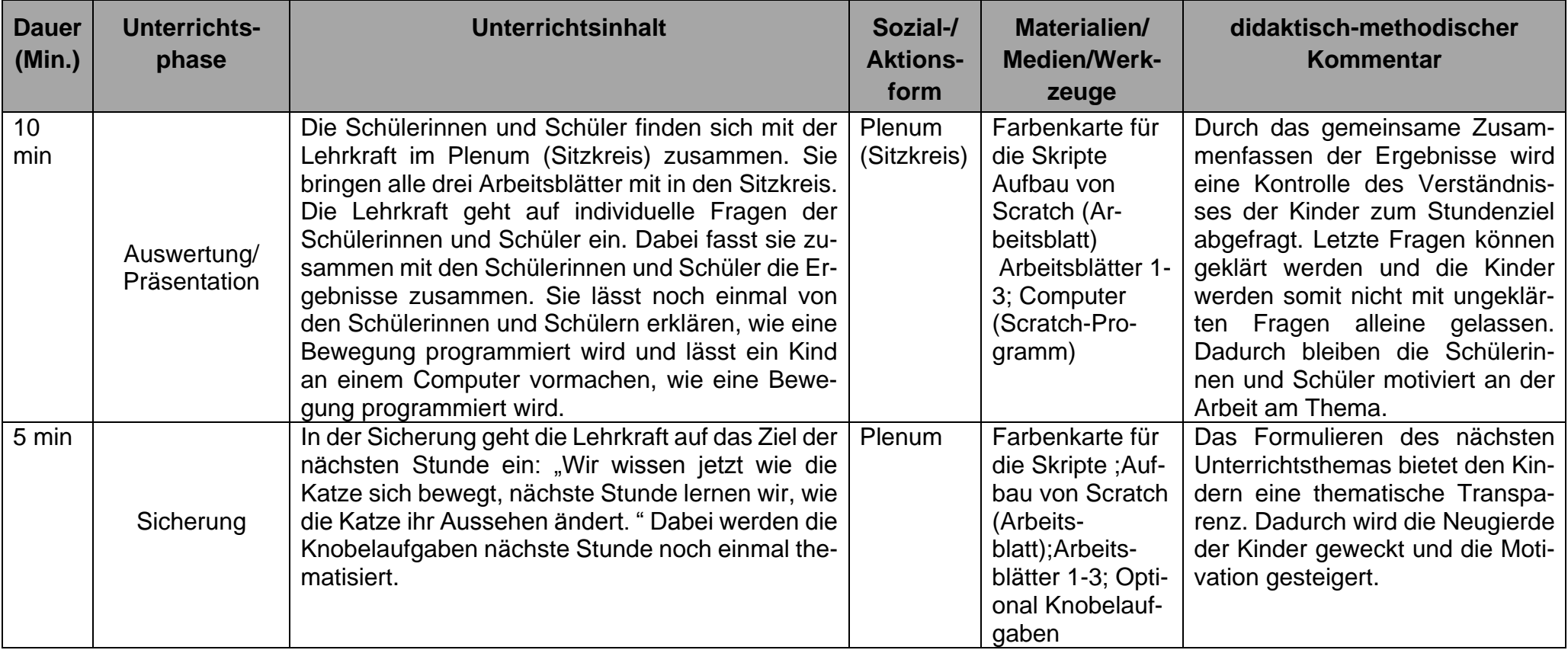

## **Literaturverzeichnis:**

- [MSW07] Ministerium für Schule und Weiterbildung des Landes NRW (Hrsg.): Kernlehrplan für das Gymnasium – Sekundarstufe I (G8) in NRW, Lehrplan Mathematik, Ritterbach Verlag, Frechen, 2007, [http://www.schulentwicklung.nrw.de/lehrplaene/upload/lehr](http://www.schulentwicklung.nrw.de/lehrplaene/upload/lehrplaene_download/gymnasium_g8/gym8_mathematik.pdf)[plaene\\_download/gymnasium\\_g8/gym8\\_mathematik.pdf,](http://www.schulentwicklung.nrw.de/lehrplaene/upload/lehrplaene_download/gymnasium_g8/gym8_mathematik.pdf) Stand: 03.03.2017.
- [MSW08] Ministerium für Schule und Weiterbildung des Landes NRW (Hrsg.): Richtlinien und Lehrpläne für die Grundschule in NRW, Lehrplan Mathematik, Ritterbach Verlag, Frechen, S. 53-67, 2008, [http://www.schulentwicklung.nrw.de/lehrplaene/upload/lehr](http://www.schulentwicklung.nrw.de/lehrplaene/upload/lehrplaene_download/grundschule/grs_faecher.pdf)[plaene\\_download/grundschule/grs\\_faecher.pdf,](http://www.schulentwicklung.nrw.de/lehrplaene/upload/lehrplaene_download/grundschule/grs_faecher.pdf) Stand: 07.07.2016.
- [MSW11] Ministerium für Schule und Weiterbildung des Landes NRW (Hrsg.): Kernlehrplan und Richtlinien für die Hauptschule in NRW, Lehrplan Mathematik, Düsseldorf, 1.Auflage, Heft 3203, 2011, [http://www.schulentwicklung.nrw.de/lehrplaene/upload/lehr](http://www.schulentwicklung.nrw.de/lehrplaene/upload/lehrplaene_download/hauptschule/Mathe_HS_KLP_Endfassung.pdf)[plaene\\_download/hauptschule/Mathe\\_HS\\_KLP\\_Endfassung.pdf,](http://www.schulentwicklung.nrw.de/lehrplaene/upload/lehrplaene_download/hauptschule/Mathe_HS_KLP_Endfassung.pdf) Stand: 03.03.2017
- [MSW15] Ministerium für Schule und Weiterbildung des Landes NRW (Hrsg.): Kernlehrplan für die Realschule in NRW, Wahlpflichtfach Informatik, Düsseldorf, 1. Auflage, Heft 33191, 2015, [http://www.schulentwicklung.nrw.de/lehrplaene/upload/klp\\_SI/RS/wp](http://www.schulentwicklung.nrw.de/lehrplaene/upload/klp_SI/RS/wp-if/KLP_RS_WP_Informatik_Endfassung.pdf)[if/KLP\\_RS\\_WP\\_Informatik\\_Endfassung.pdf,](http://www.schulentwicklung.nrw.de/lehrplaene/upload/klp_SI/RS/wp-if/KLP_RS_WP_Informatik_Endfassung.pdf) Stand: 03.03.2017
- [MSWG15] Ministerium für Schule und Weiterbildung des Landes NRW (Hrsg.): Kernlehrplan für die Gesamtschule/ Sekundarschule in NRW, Wahlpflichtfach Informatik, Düsseldorf, 1.Auflage, Heft 31221, 2015, [http://www.schulentwicklung.nrw.de/lehrplaene/up](http://www.schulentwicklung.nrw.de/lehrplaene/upload/klp_SI/GE/wp-if/KLP_GE_WP_Informatik_Endfassung.pdf)[load/klp\\_SI/GE/wp-if/KLP\\_GE\\_WP\\_Informatik\\_Endfassung.pdf,](http://www.schulentwicklung.nrw.de/lehrplaene/upload/klp_SI/GE/wp-if/KLP_GE_WP_Informatik_Endfassung.pdf) Stand: 03.03.2017
- [GI16] Gesellschaft für Informatik e.V. (Hrsg.): Vorlage und Richtlinien für Autoren zur einheitlichen Gestaltung in der LNI-Reihe, [https://www.gi.de/fileadmin/redaktion/Auto](https://www.gi.de/fileadmin/redaktion/Autorenrichtlinien/LNI_Vorlage_Word.doc)[renrichtlinien/LNI\\_Vorlage\\_Word.doc,](https://www.gi.de/fileadmin/redaktion/Autorenrichtlinien/LNI_Vorlage_Word.doc) Stand: 07.07.2016.
- [GI17] Gesellschaft für Informativ e.V. (Hrsg.): Bildungsstandards Informatik für dein Primarbereich, Version 555, [http://metager.to/gibsppdf,](http://metager.to/gibsppdf) Stand: 27.02.2017

Abbildungsverzeichnis

- Abbildung 1: Computermaus: [https://www.schulbilder.org/bild-computermaus-i9931.html,](https://www.schulbilder.org/bild-computermaus-i9931.html) Stand:04.03.2017
- Abbildungen von Scratch: Alle Abbildungen wurden aus dem Programm Scratch genommen: [https://scratch.mit.edu/,](https://scratch.mit.edu/) Stand: 05.03.2017

## **Anhang:**

### **Arbeitsblätter:**

**Programmieren mit Scratch Wir bewegen die Katze in Scratch**

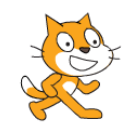

#### **1. Schritt: Wir bewegen die Katze geradeaus.** Aufgabe 1: Versuche deine Katze in dem Raum zu bewegen. Dabei gehe erstmal nur in eine Richtung. Probiere zuerst aus: a. Ziehe mit deiner Maus sehre **in der Schritt** in dein rechtes Feld. brauchst, schaue auf

- b. Trage in das kleine freie weiße Feld die Zahl 10 ein.
- c. Klicke nun sehe 10 er schritt an und schau wie die Katze sich bewegt.
- d. Setze nun **eigene** Zahlen ein und schau wie die Katze geradeaus läuft.

#### Aufgabe 2: Deine Katze soll nun rückwärts laufen.

Überlege zuerst wie du hinbekommen kannst, dass die Katze rückwärts läuft.

Schreibe deine Vermutung auf:

Hilfe findest du auf der **Tippkarte 2!**

Falls du Hilfe

1

der **Tippkarte 1** nach.

Nun probieren aus!

 $\overline{\phantom{a}}$  , and the components of the components of the components of the components of the components of the components of the components of the components of the components of the components of the components of the c \_\_\_\_\_\_\_\_\_\_\_\_\_\_\_\_\_\_\_\_\_\_\_\_\_\_\_\_\_\_\_\_\_\_\_\_\_\_\_\_\_\_\_\_\_\_\_\_\_\_\_\_\_\_\_\_\_\_\_\_\_\_\_\_\_\_\_\_\_ \_\_\_\_\_\_\_\_\_\_\_\_\_\_\_\_\_\_\_\_\_\_\_\_\_\_\_\_\_\_\_\_\_\_\_\_\_\_\_\_\_\_\_\_\_\_\_\_\_\_\_\_\_\_\_\_\_\_\_\_\_\_\_\_\_\_\_\_\_ \_\_\_\_\_\_\_\_\_\_\_\_\_\_\_\_\_\_\_\_\_\_\_\_\_\_\_\_\_\_\_\_\_\_\_\_\_\_\_\_\_\_\_\_\_\_\_\_\_\_\_\_\_\_\_\_\_\_\_\_\_\_\_\_\_\_\_\_\_ \_\_\_\_\_\_\_\_\_\_\_\_\_\_\_\_\_\_\_\_\_\_\_\_\_\_\_\_\_\_\_\_\_\_\_\_\_\_\_\_\_\_\_\_\_\_\_\_\_\_\_\_\_\_\_\_\_\_\_\_\_\_\_\_\_\_\_\_\_

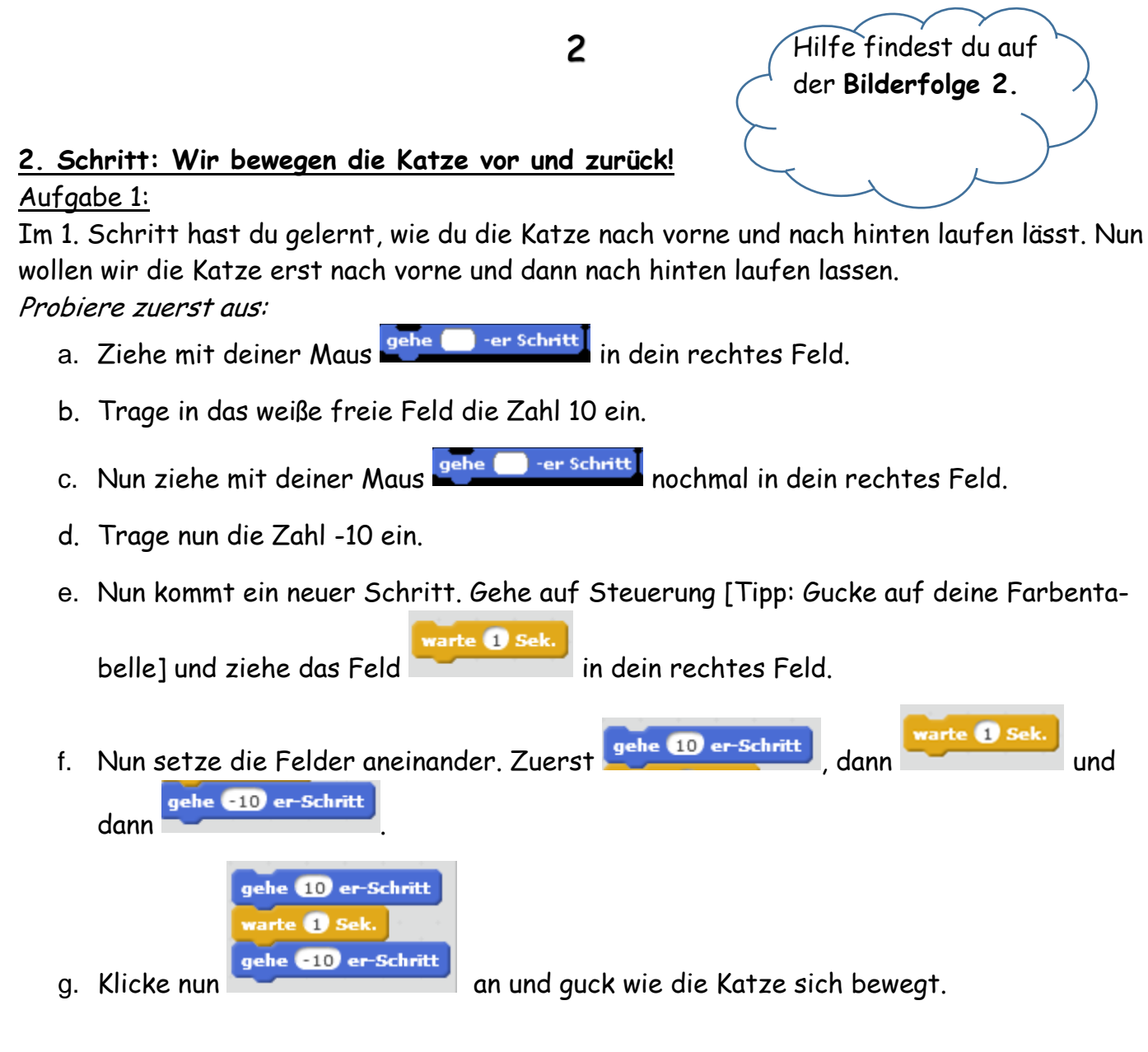

### Aufgabe 2: Jetzt bist du dran.

Trage unterschiedliche Zahlen in die blauen Felder ein.

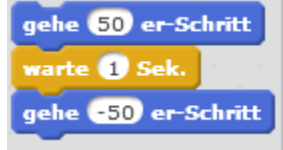

Zum Beispiel:

Schreibe auf, welche Zahlen du ausprobiert hast und was du beobachten konntest.

\_\_\_\_\_\_\_\_\_\_\_\_\_\_\_\_\_\_\_\_\_\_\_\_\_\_\_\_\_\_\_\_\_\_\_\_\_\_\_\_\_\_\_\_\_\_\_\_\_\_\_\_\_\_\_\_\_\_\_\_\_\_\_\_\_\_\_\_\_ \_\_\_\_\_\_\_\_\_\_\_\_\_\_\_\_\_\_\_\_\_\_\_\_\_\_\_\_\_\_\_\_\_\_\_\_\_\_\_\_\_\_\_\_\_\_\_\_\_\_\_\_\_\_\_\_\_\_\_\_\_\_\_\_\_\_\_\_\_ \_\_\_\_\_\_\_\_\_\_\_\_\_\_\_\_\_\_\_\_\_\_\_\_\_\_\_\_\_\_\_\_\_\_\_\_\_\_\_\_\_\_\_\_\_\_\_\_\_\_\_\_\_\_\_\_\_\_\_\_\_\_\_\_\_\_\_\_\_ \_\_\_\_\_\_\_\_\_\_\_\_\_\_\_\_\_\_\_\_\_\_\_\_\_\_\_\_\_\_\_\_\_\_\_\_\_\_\_\_\_\_\_\_\_\_\_\_\_\_\_\_\_\_\_\_\_\_\_\_\_\_\_\_\_\_\_\_\_ \_\_\_\_\_\_\_\_\_\_\_\_\_\_\_\_\_\_\_\_\_\_\_\_\_\_\_\_\_\_\_\_\_\_\_\_\_\_\_\_\_\_\_\_\_\_\_\_\_\_\_\_\_\_\_\_\_\_\_\_\_\_\_\_\_\_\_\_\_

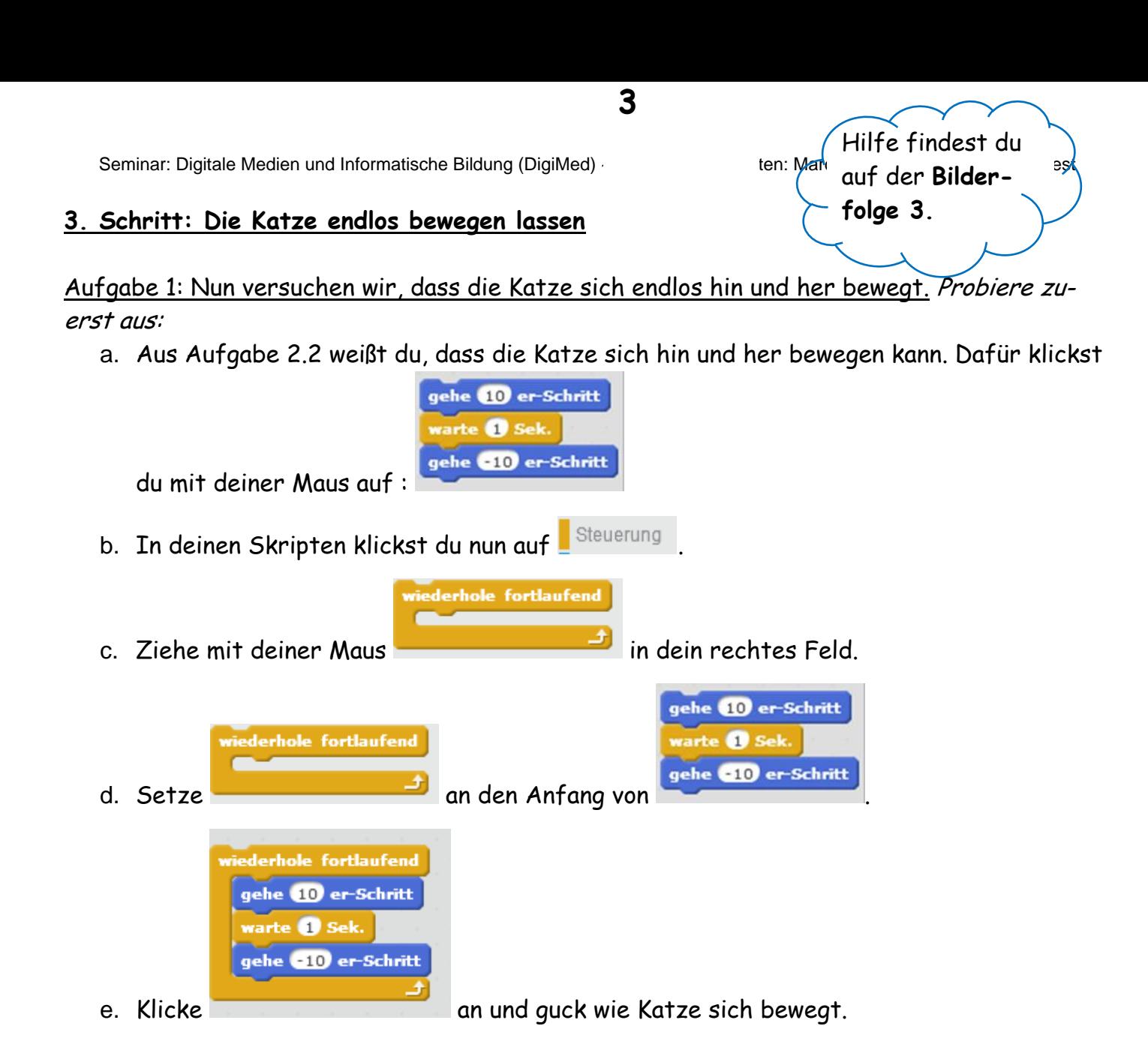

### Aufgabe 2: Nun bist du wieder dran.

Setze wieder neue Zahlen ein und beobachte wie die Katze sich bewegt. Schreibe deine Zahlen und Beobachtungen auf:

\_\_\_\_\_\_\_\_\_\_\_\_\_\_\_\_\_\_\_\_\_\_\_\_\_\_\_\_\_\_\_\_\_\_\_\_\_\_\_\_\_\_\_\_\_\_\_\_\_\_\_\_\_\_\_\_\_\_\_\_\_\_\_\_\_\_\_\_\_ \_\_\_\_\_\_\_\_\_\_\_\_\_\_\_\_\_\_\_\_\_\_\_\_\_\_\_\_\_\_\_\_\_\_\_\_\_\_\_\_\_\_\_\_\_\_\_\_\_\_\_\_\_\_\_\_\_\_\_\_\_\_\_\_\_\_\_\_\_ \_\_\_\_\_\_\_\_\_\_\_\_\_\_\_\_\_\_\_\_\_\_\_\_\_\_\_\_\_\_\_\_\_\_\_\_\_\_\_\_\_\_\_\_\_\_\_\_\_\_\_\_\_\_\_\_\_\_\_\_\_\_\_\_\_\_\_\_\_ \_\_\_\_\_\_\_\_\_\_\_\_\_\_\_\_\_\_\_\_\_\_\_\_\_\_\_\_\_\_\_\_\_\_\_\_\_\_\_\_\_\_\_\_\_\_\_\_\_\_\_\_\_\_\_\_\_\_\_\_\_\_\_\_\_\_\_\_\_ \_\_\_\_\_\_\_\_\_\_\_\_\_\_\_\_\_\_\_\_\_\_\_\_\_\_\_\_\_\_\_\_\_\_\_\_\_\_\_\_\_\_\_\_\_\_\_\_\_\_\_\_\_\_\_\_\_\_\_\_\_\_\_\_\_\_\_\_\_ \_\_\_\_\_\_\_\_\_\_\_\_\_\_\_\_\_\_\_\_\_\_\_\_\_\_\_\_\_\_\_\_\_\_\_\_\_\_\_\_\_\_\_\_\_\_\_\_\_\_\_\_\_\_\_\_\_\_\_\_\_\_\_\_\_\_\_\_\_

\_\_\_\_\_\_\_\_\_\_\_\_\_\_\_\_\_\_\_\_\_\_\_\_\_\_\_\_\_\_\_\_\_\_\_\_\_\_\_\_\_\_\_\_\_\_\_\_\_\_\_\_\_\_\_\_\_\_\_\_\_\_\_\_\_\_

# **Tippkarten:**

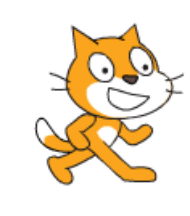

**Tippkarte 1** 

Wie bewege ich etwas mit einer Computermaus?

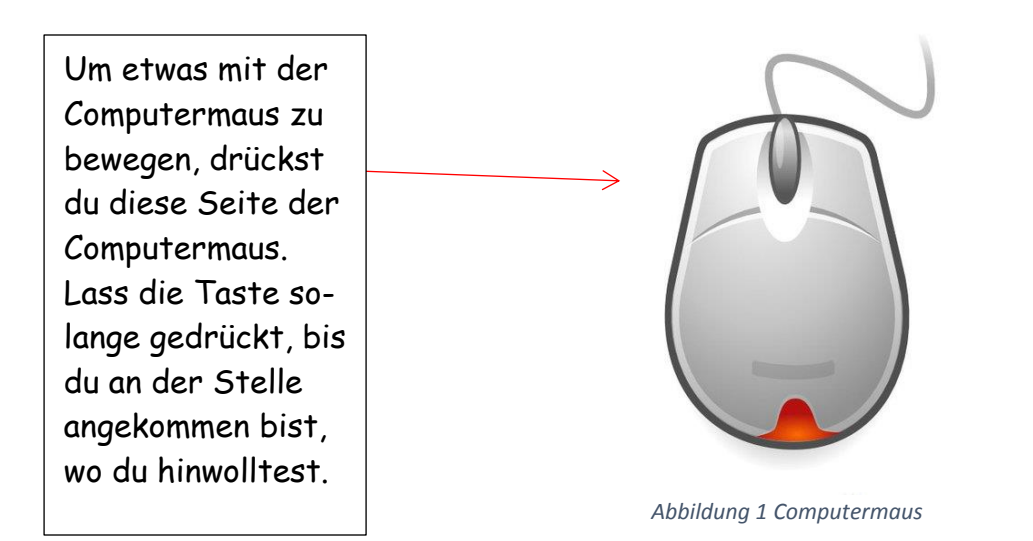

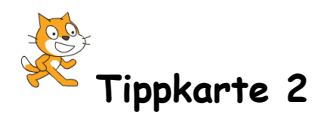

Wir kennen die Zahlen 1- 10000. Die Zahlen sind alle **größer als die Zahl 0**.

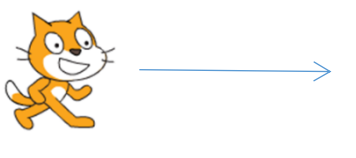

Mit diesen Zahlen läuft die Katze **geradeaus.**

Damit die Katze rückwärts läuft, müssen wir Zahlen suchen, die **kleiner als die Zahl 0** sind.

Zahlen die kleiner als 0 sind erkennst du an einem – vor der Zahl. Zum Beispiel die Zahlen:

-1 -2 -3 sind kleiner als 0.

Mit diesen Zahlen läuft die Katze **rückwärts**.

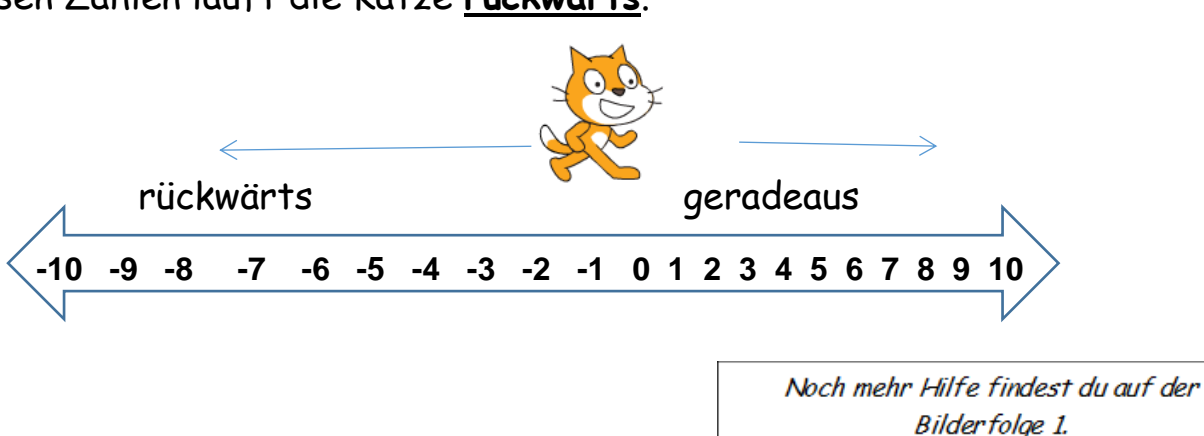

Seminar: Digitale Medien und Informatische Bildung (DigiMed) ~ SS 2016 ~ Dozenten: Marco Thomas und Alexander Best

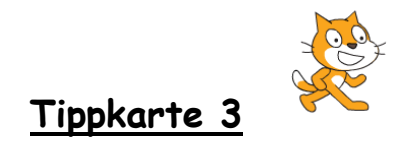

Um das Aussehen deiner Katze zu ändern, musst du das Skript **Aussehen** anklicken.

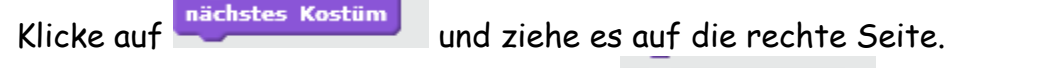

Die Katze ändert ihr Aussehen, wenn dur die der der Maus anklickst.

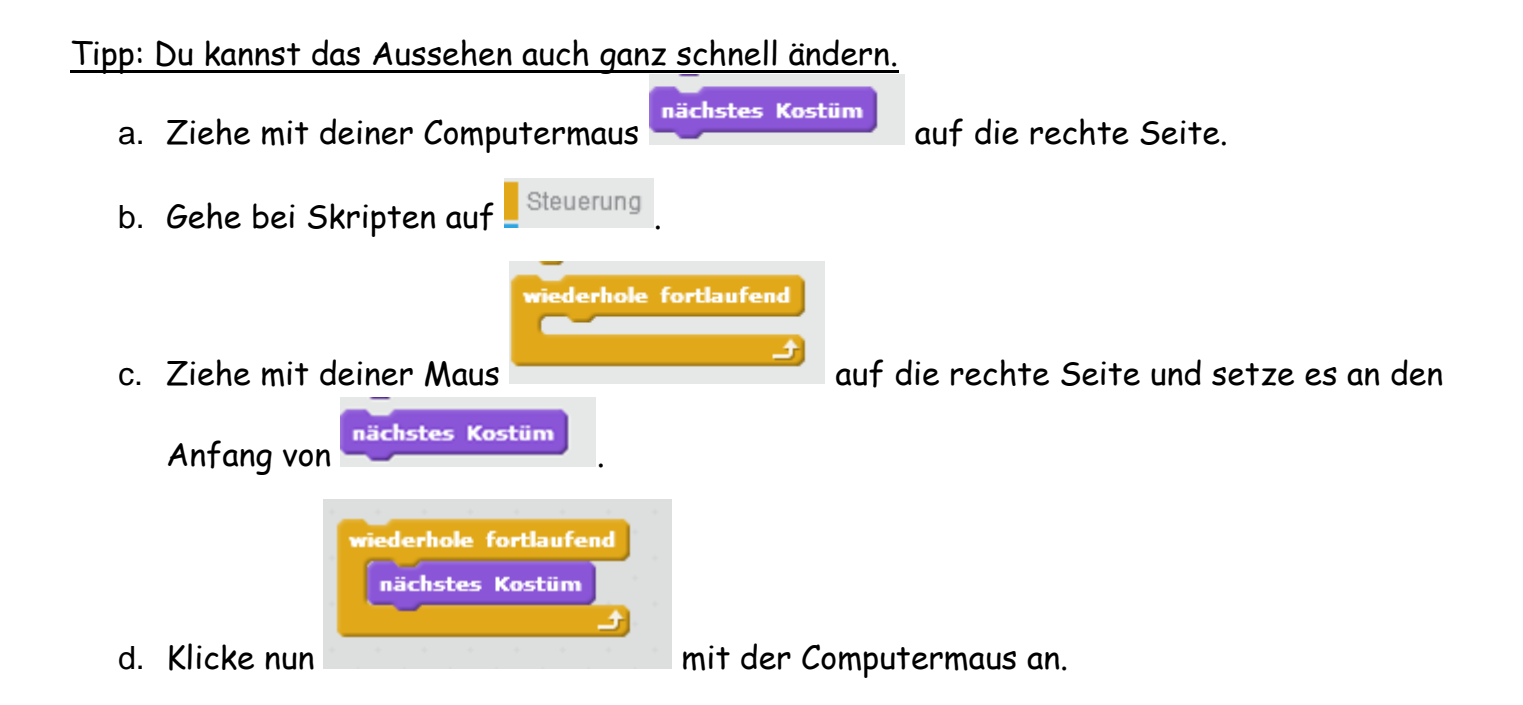

Seminar: Digitale Medien und Informatische Bildung (DigiMed) ~ SS 2016 ~ Dozenten: Marco Thomas und Alexander Best

## **Bilderfolgen:**

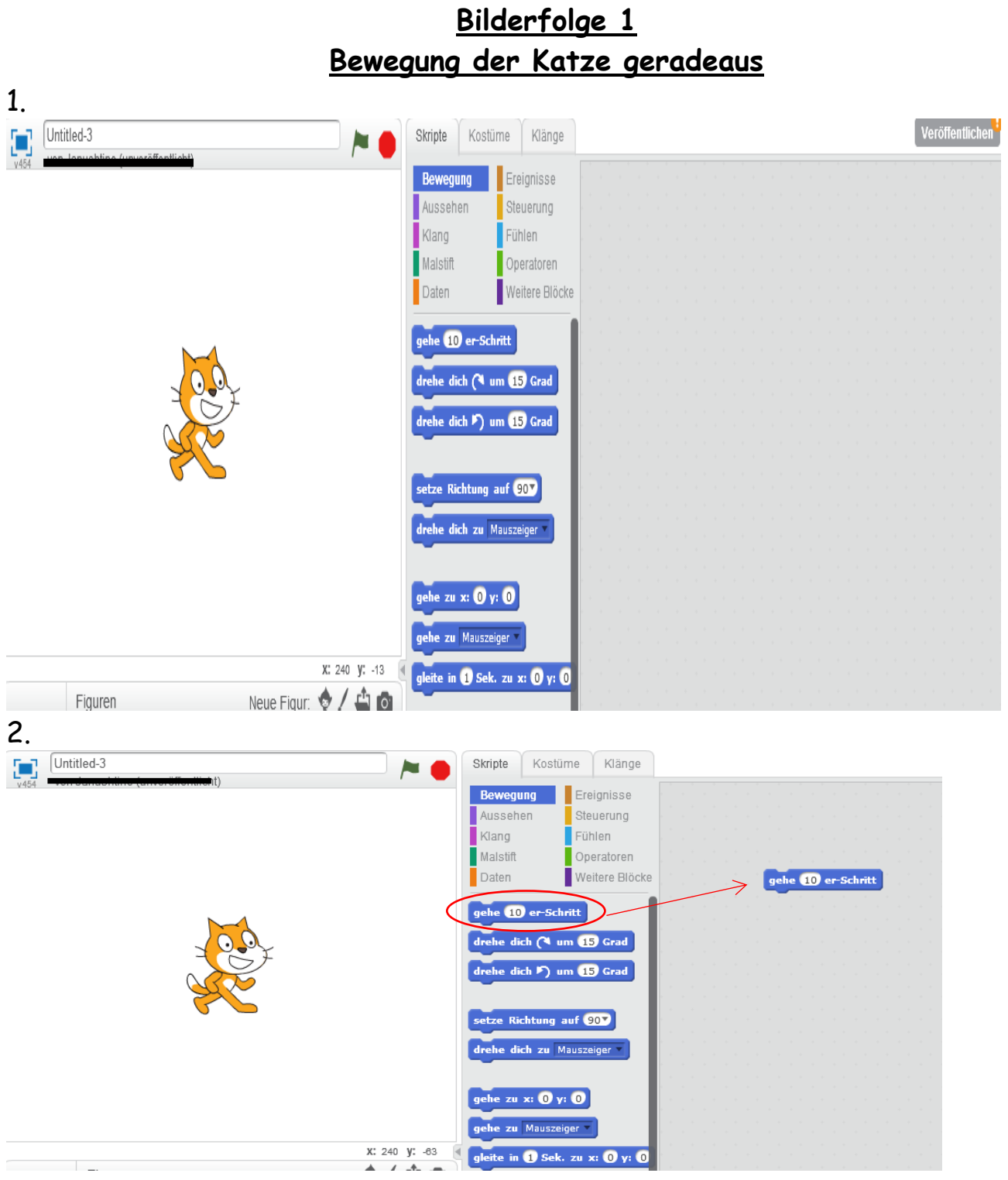

Für 10 kannst du auch -10 einsetzen.

Seminar: Digitale Medien und Informatische Bildung (DigiMed) ~ SS 2016 ~ Dozenten: Marco Thomas und Alexander Best

### **Bilderfolge 2**

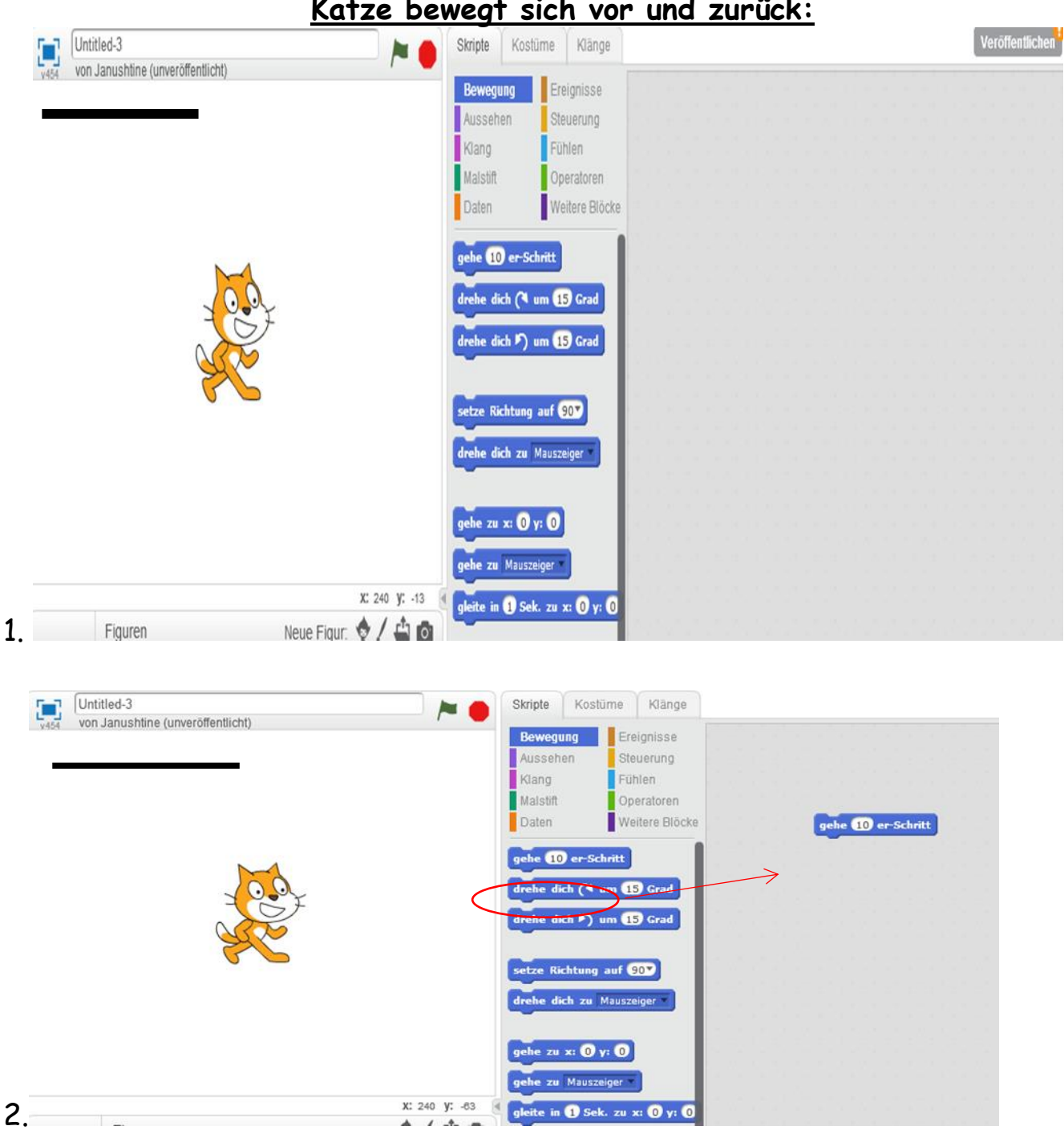

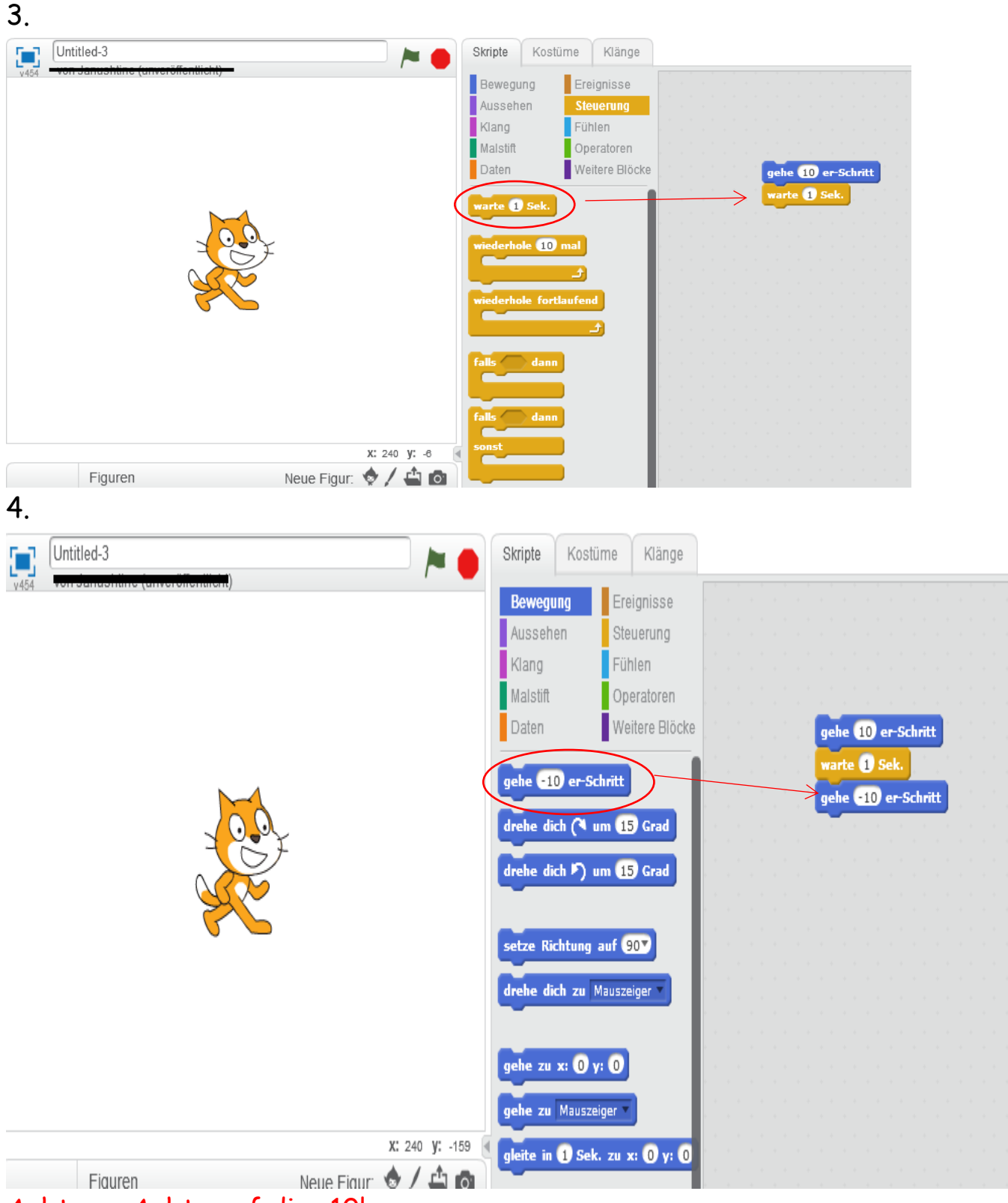

Achtung: Achte auf die -10!

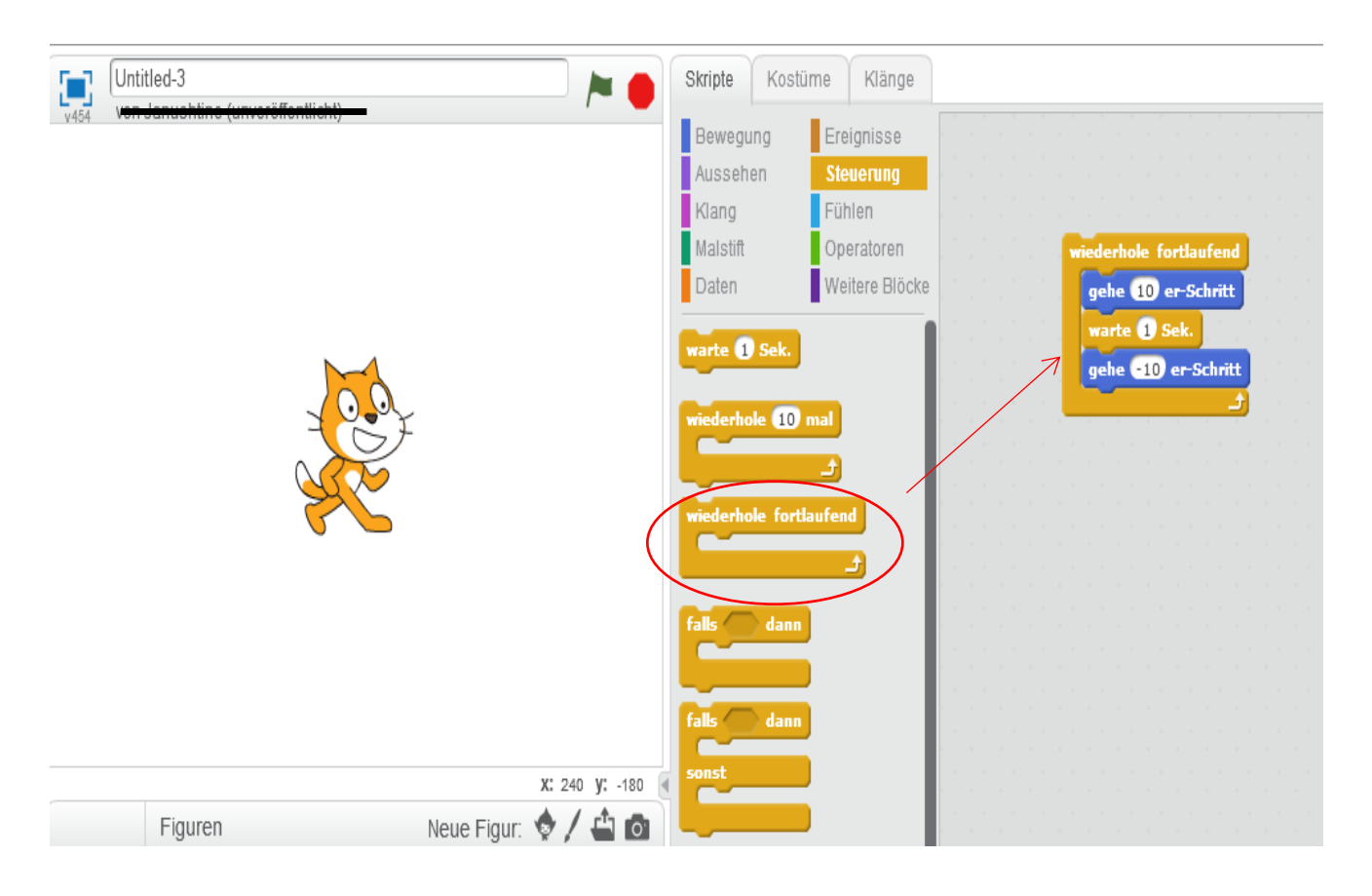

### **Bilderfolge 3 Die Katze endlos bewegen lassen:**

 $\sim$ 

# **Arbeitsblatt zum Aufbau von Scratch:**

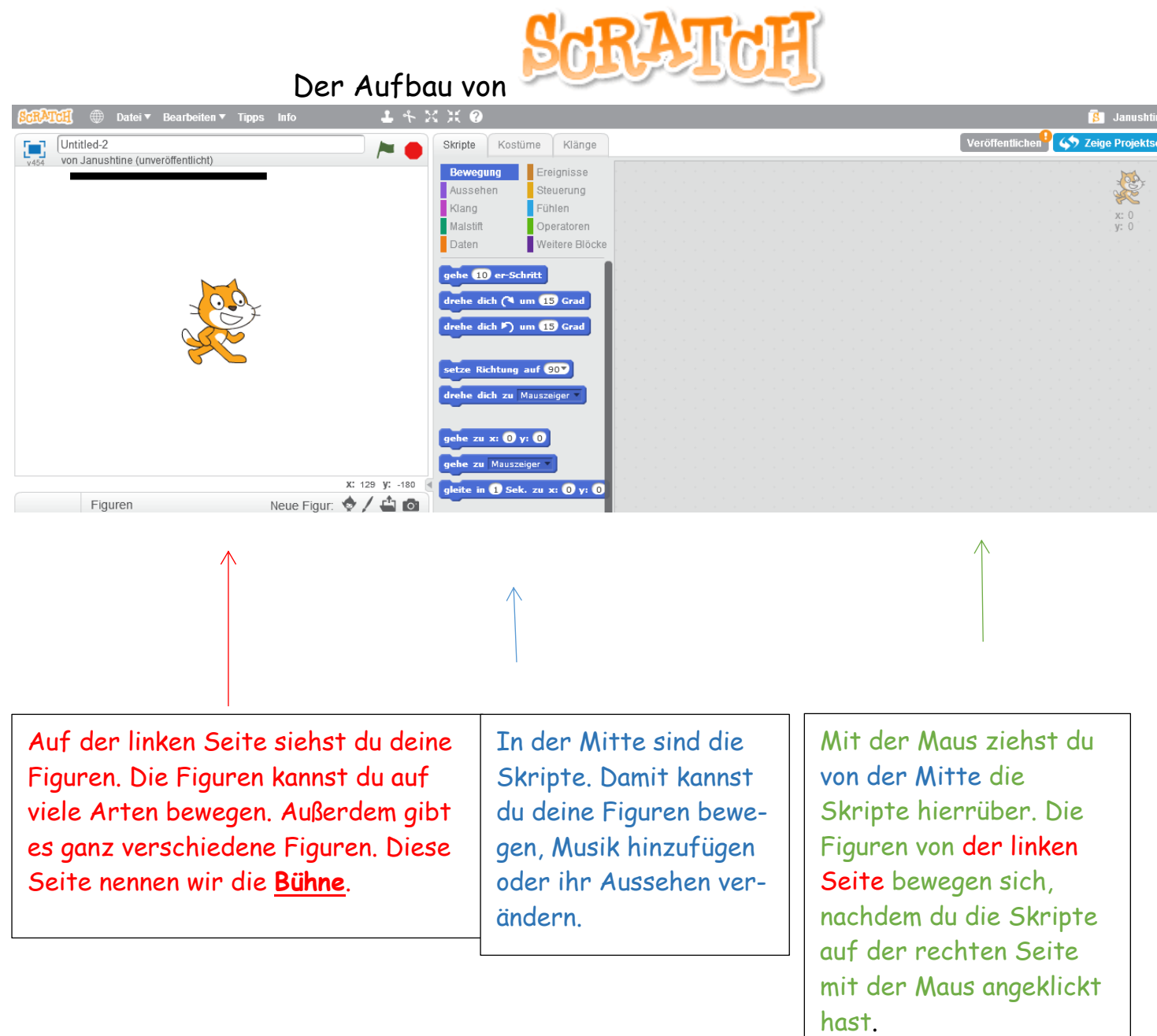

# **Farbenkarte für die Skripte:**

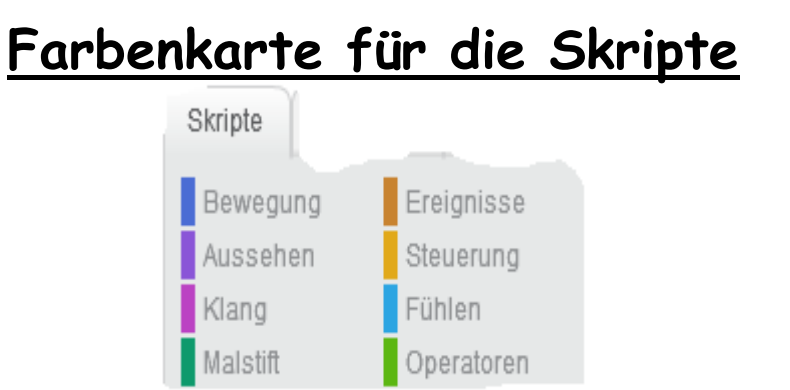

![](_page_24_Picture_55.jpeg)

![](_page_25_Picture_23.jpeg)

# **Arbeitsblatt mit Knobelaufgaben:**

![](_page_26_Picture_2.jpeg)

![](_page_26_Picture_3.jpeg)

### Knobelaufgaben

Aufgabe 1:

Du weißt nun, wie sich die Katze nach vorne bewegt. Wie weit muss die Katze geradeaus laufen, damit sie nicht mehr zu sehen ist? Schreibe deine Antwort auf:

\_\_\_\_\_\_\_\_\_\_\_\_\_\_\_\_\_\_\_\_\_\_\_\_\_\_\_\_\_\_\_\_\_\_\_\_\_\_\_\_\_\_\_\_\_\_\_\_\_\_\_\_\_\_\_\_\_\_\_\_\_\_\_\_\_\_\_\_\_

\_\_\_\_\_\_\_\_\_\_\_\_\_\_\_\_\_\_\_\_\_\_\_\_\_\_\_\_\_\_\_\_\_\_\_\_\_\_\_\_\_\_\_\_\_\_\_\_\_\_\_\_\_\_\_\_\_\_\_\_\_\_\_\_\_\_\_\_\_ \_\_\_\_\_\_\_\_\_\_\_\_\_\_\_\_\_\_\_\_\_\_\_\_\_\_\_\_\_\_\_\_\_\_\_\_\_\_\_\_\_\_\_\_\_\_\_\_\_\_\_\_\_\_\_\_\_\_\_\_\_\_\_\_\_\_\_\_\_ \_\_\_\_\_\_\_\_\_\_\_\_\_\_\_\_\_\_\_\_\_\_\_\_\_\_\_\_\_\_\_\_\_\_\_\_\_\_\_\_\_\_\_\_\_\_\_\_\_\_\_\_\_\_\_ Aufgabe 2: Du hast auf deiner Farbenkarte verschiedene Skripte stehen. Du kannst deine Katze nicht nur bewegen, sondern auch das Aussehen ändern. Probiere aus, wie du bei deiner Katze das Hilfe findest du auf **Tippkarte 3.**

\_\_\_\_\_\_\_\_\_\_\_\_\_\_\_\_\_\_\_\_\_\_\_\_\_\_\_\_\_\_\_\_\_\_\_\_\_\_\_\_\_\_\_\_\_\_\_\_\_\_\_\_\_\_\_\_\_\_\_\_\_\_\_\_\_\_\_\_\_ \_\_\_\_\_\_\_\_\_\_\_\_\_\_\_\_\_\_\_\_\_\_\_\_\_\_\_\_\_\_\_\_\_\_\_\_\_\_\_\_\_\_\_\_\_\_\_\_\_\_\_\_\_\_\_\_\_\_\_\_\_\_\_\_\_\_\_\_\_ \_\_\_\_\_\_\_\_\_\_\_\_\_\_\_\_\_\_\_\_\_\_\_\_\_\_\_\_\_\_\_\_\_\_\_\_\_\_\_\_\_\_\_\_\_\_\_\_\_\_\_\_\_\_\_\_\_\_\_\_\_\_\_\_\_\_\_\_\_ \_\_\_\_\_\_\_\_\_\_\_\_\_\_\_\_\_\_\_\_\_\_\_\_\_\_\_\_\_\_\_\_\_\_\_\_\_\_\_\_\_\_\_\_\_\_\_\_\_\_\_\_\_\_\_\_\_\_\_\_\_\_\_\_\_\_\_\_\_ \_\_\_\_\_\_\_\_\_\_\_\_\_\_\_\_\_\_\_\_\_\_\_\_\_\_\_\_\_\_\_\_\_\_\_\_\_\_\_\_\_\_\_\_\_\_\_\_\_\_\_\_\_\_\_\_\_\_\_\_\_\_\_\_\_\_\_\_\_

#### Aufgabe 3:

a. Bewege noch einmal deine Katze endlos vor und zurück.

Aussehen änderst. Schreibe auf, wie du das Aussehen geändert hast:

![](_page_26_Picture_10.jpeg)

(Als Erinnerung: )

![](_page_27_Picture_1.jpeg)

### **Versicherung:**

"Ich versichere, dass ich den Unterrichtsentwurf eigenständig verfasst, keine anderen Quellen und Hilfsmittel als die angegebenen benutzt und die Stellen des Unterrichtsentwurfs, die anderen Werken dem Wortlaut oder Sinn entnommen worden sind, in jedem einzelnen Fall unter Angabe der Quelle als Entlehnung kenntlich gemacht habe. Das Gleiche gilt auch für beigegebene Zeichnungen, Kartenskizzen und Darstellungen. Anfang und Ende von wörtlichen Textübernahmen habe ich durch An- und Abführungszeichen, sinngemäße Übernahmen durch direkten Verweis auf die Verfasserin oder den Verfasser gekennzeichnet."

Ort, Datum Unterschrift

### **Verwertungsrechte:.**

"Ich erkläre mich damit einverstanden, dass der von mir verfasste Unterrichtsentwurf durch den Arbeitsbereich Didaktik der Informatik der Westfälischen Wilhelms-Universität Münster verwertet werden darf. Dazu gehören die Nutzung und/oder die Veränderung in zukünftigen Lehrveranstaltungen sowie für zukünftige digitale und/oder gedruckte Veröffentlichungen.

Dabei soll folgende Einschränkung gelten (bitte ankreuzen):

Der Unterrichtsentwurf soll anonymisiert werden (Vor- und Nachname)."

Die folgenden Daten werden unabhängig von dieser Einschränkung grundsätzlich aus dem Dokument entfernt: E-Mail Adresse, Anschrift und Matrikelnummer.

Ort, Datum Unterschrift